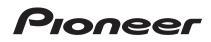

# DJ Controller DDJ-WeGO3

#### http://pioneerdj.com/support/

The Pioneer DJ support site shown above offers FAQs, information on software and various other types of information and services to allow you to use your product in greater comfort.

# Operating Instructions (DJ unit Setup)

Download from Www.Somanuals.com. All Manuals Search And Download.

# IMPORTANT

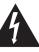

The lightning flash with arrowhead symbol, within an equilateral triangle, is intended to alert the user to the presence of uninsulated "dangerous voltage" within the product's enclosure that may be of sufficient magnitude to constitute a risk of electric shock to persons.

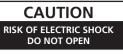

#### CAUTION:

TO PREVENT THE RISK OF ELECTRIC SHOCK, DO NOT REMOVE COVER (OR BACK). NO USER-SERVICEABLE PARTS INSIDE. REFER SERVICING TO QUALIFIED SERVICE PERSONNEL.

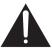

The exclamation point within an equilateral triangle is intended to alert the user to the presence of important operating and maintenance (servicing) instructions in the literature accompanying the appliance.

#### D3-4-2-1-1b\_A1\_En

#### WARNING

This equipment is not waterproof. To prevent a fire or shock hazard, do not place any container filled with liquid near this equipment (such as a vase or flower pot) or expose it to dripping, splashing, rain or moisture.

D3-4-2-1-3\_A1\_En

#### WARNING

To prevent a fire hazard, do not place any naked flame sources (such as a lighted candle) on the equipment.

D3-4-2-1-7a\_A1\_En

#### **Operating Environment**

Operating environment temperature and humidity: +5 °C to +35 °C (+41 °F to +95 °F); less than 85 %RH (cooling vents not blocked)

Do not install this unit in a poorly ventilated area, or in locations exposed to high humidity or direct sunlight (or strong artificial light).

D3-4-2-1-7c\*\_A2\_En

#### CAUTION

The **STANDBY/ON** switch on this unit will not completely shut off all power from the AC outlet. Since the power cord serves as the main disconnect device for the unit, you will need to unplug it from the AC outlet to shut down all power. Therefore, make sure the unit has been installed so that the power cord can be easily unplugged from the AC outlet in case of an accident. To avoid fire hazard, the power cord should also be unplugged from the AC outlet when left unused for a long period of time (for example, when on vacation).

#### D3-4-2-2-2a\*\_A1\_En

When using this product, confirm the safety information shown on the bottom of the unit.

D3-4-2-2-4\_B1\_En

This product is for general household purposes. Any failure due to use for other than household purposes (such as long-term use for business purposes in a restaurant or use in a car or ship) and which requires repair will be charged for even during the warranty period.

K041\_A1\_En

#### The Safety of Your Ears is in Your Hands

Get the most out of your equipment by playing it at a safe level – a level that lets the sound come through clearly without annoying blaring or distortion and, most importantly, without affecting your sensitive hearing. Sound can be deceiving. Over time, your hearing "comfort level" adapts to higher volumes of sound, so what sounds "normal" can actually be loud and harmful to your hearing. Guard against this by setting your equipment at a safe level BEFORE your hearing adapts.

#### ESTABLISH A SAFE LEVEL:

- Set your volume control at a low setting.
- Slowly increase the sound until you can hear it comfortably and clearly, without distortion.
- Once you have established a comfortable sound level, set the dial and leave it there.

# BE SURE TO OBSERVE THE FOLLOWING GUIDELINES:

- Do not turn up the volume so high that you can't hear what's around you.
- Use caution or temporarily discontinue use in potentially hazardous situations.
- Do not use headphones while operating a motorized vehicle; the use of headphones may create a traffic hazard and is illegal in many areas.

S001a\_A1\_En

#### **POWER-CORD CAUTION**

Handle the power cord by the plug. Do not pull out the plug by tugging the cord and never touch the power cord when your hands are wet as this could cause a short circuit or electric shock. Do not place the unit, a piece of furniture, etc., on the power cord, or pinch the cord. Never make a knot in the cord or tie it with other cords. The power cords should be routed such that they are not likely to be stepped on. A damaged power cord can cause a fire or give you an electrical shock. Check the power cord once in a while. When you find it damaged, ask your nearest PIONEER authorized service center or your dealer for a replacement.

S002\*\_A1\_En

2

# For U.S.A. IMPORTANT SAFETY INSTRUCTIONS

- 1) Read these instructions.
- 2) Keep these instructions.
- 3) Heed all warnings.
- 4) Follow all instructions.
- 5) Do not use this apparatus near water.
- 6) Clean only with dry cloth.
- Do not block any ventilation openings. Install in accordance with the manufacturer's instructions.
- Do not install near any heat sources such as radiators, heat registers, stoves, or other apparatus (including amplifiers) that produce heat.
- 9) Do not defeat the safety purpose of the polarized or grounding-type plug. A polarized plug has two blades with one wider than the other. A grounding type plug has two blades and a third grounding prong. The wide blade or the third prong are provided for your safety. If the provided plug does not fit into your outlet, consult an electrician for replacement of the obsolete outlet.
- Protect the power cord from being walked on or pinched particularly at plugs, convenience receptacles, and the point where they exit from the apparatus.

- 11) Only use attachments/accessories specified by the manufacturer.
- 12) Use only with the cart, stand, tripod, bracket, or table specified by the manufacturer, or sold with the apparatus. When a cart is used, use caution when moving the cart/apparatus combination to avoid injury from tip-over.

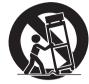

- 13) Unplug this apparatus during lightning storms or when unused for long periods of time.
- 14) Refer all servicing to qualified service personnel. Servicing is required when the apparatus has been damaged in any way, such as power-supply cord or plug is damaged, liquid has been spilled or objects have fallen into the apparatus, the apparatus has been exposed to rain or moisture, does not operate normally, or has been dropped.

D3-7-13-69\_En

#### NOTE:

This equipment has been tested and found to comply with the limits for a Class B digital device, pursuant to Part 15 of the FCC Rules. These limits are designed to provide reasonable protection against harmful interference in a residential installation. This equipment generates, uses, and can radiate radio frequency energy and, if not installed and used in accordance with the instructions, may cause harmful interference to radio communications. However, there is no guarantee that interference will not occur in a particular installation. If this equipment does cause harmful interference to radio or television reception, which can be determined by turning the equipment off and on, the user is encouraged to try to correct the interference by one or more of the following measures:

- Reorient or relocate the receiving antenna.
- Increase the separation between the equipment and receiver.
- Connect the equipment into an outlet on a circuit different from that to which the receiver is connected.
- Consult the dealer or an experienced radio/TV technician for help.

D8-10-1-2\_A1\_En

#### FEDERAL COMMUNICATIONS COMMISSION DECLARATION OF CONFORMITY

This device complies with part 15 of the FCC Rules. Operation is subject to the following two conditions: (1) This device may not cause harmful interference, and (2) this device must accept any interference received, including interference that may cause undesired operation.

Product Name: DJ Controller

Model Number: DDJ-WEGO3-K, DDJ-WEGO3-W, DDJ-WEGO3-R Responsible Party Name: PIONEER ELECTRONICS (USA) INC.

SERVICE SUPPORT DIVISION Address: 1925 E. DOMINGUEZ ST. LONG BEACH, CA 90810-1003, U.S.A.

Phone: 1-800-421-1404

URL: http://www.pioneerelectronics.com

D8-10-4\* C1 En

#### Information to User

Alterations or modifications carried out without appropriate authorization may invalidate the user's right to operate the equipment.

D8-10-2\_A1\_En

#### CAUTION

This product satisfies FCC regulations when shielded cables (with Ferrite-cores attached) and connectors are used to connect the unit to other equipment. To prevent electromagnetic interference with electric appliances such as radios and televisions, use shielded cables (with Ferrite-cores attached) and connectors for connections.

D8-10-3b\_A1\_En

En

#### IMPORTANT NOTICE

THE MODEL NUMBER AND SERIAL NUMBER OF THIS EQUIPMENT ARE ON THE REAR OR BOTTOM. RECORD THESE NUMBERS ON PAGE 15 FOR FUTURE REFERENCE.

D36-AP9-3\*\_A1\_En

**WARNING:** This product contains chemicals known to the State of California and other governmental entities to cause cancer and birth defects or other reproductive harm. *Wash hands after handling.* 

D36-P5\_C1\_En

# Contents

#### How to read this manual

- Thank you for buying this Pioneer product.
- Be sure to read this booklet and the "Operating Instructions (DJ software Setup)" provided on the Pioneer DJ support site. Both include important information that should be fully understood before using this product.

After you have finished reading the instructions, put them away in a safe place for future reference.

- This document describes the hardware operation methods. The various DJ software usage methods are described in the "Operating Instructions (DJ software Setup)".
- In this document, the product main unit button name and terminal name is listed in []. (Example: [CUE] button, [AUX IN] terminal)

### Before start

| Features                                                 | 6 |
|----------------------------------------------------------|---|
| What's in the box                                        | 6 |
| Obtaining the Operating Instructions (DJ software Setup) | 6 |
| Preparing the software                                   | 6 |

### **Connections**

| Connecting with an iPhone/iPad | . 7 |
|--------------------------------|-----|
| Connecting with a computer     | 8   |

### <sup>10</sup> Part names and functions

| 1 Power supply | 9  |
|----------------|----|
| 2 Browser      |    |
| 3 Deck         | 10 |
| 4 Mixer        | 10 |

### Utility mode/Firmware update

| Utilities modes | <br>1 | 1 |
|-----------------|-------|---|
| Firmware update | <br>1 | 1 |

### Additional information

| Troubleshooting                            | 1 | 2 |
|--------------------------------------------|---|---|
| About trademarks and registered trademarks | 1 | 3 |
| Specifications                             | 1 | 3 |

# **Before start**

### Features

The unit is a compact size DJ Controller that can stage DJ performances using dynamic sound changes and a wide variety of light changes. With use of an iPhone/iPad connection cable, DJ can be enjoyed even on an iPhone/iPad, and not just on a computer.

Equipped with the "JOG FX" function enabling dynamic sound changes, and the "PULSE CONTROL" function enabling a wide variety of changes in light color using the LED of this unit.

The power source for this unit is compatible with AC adapter/USB path power/USB power adapter, etc. enabling enjoying of DJ performances in the style and preference of the user.

### Hybrid DJ Controller

DJ Controller for enjoying DJ on a computer and on an iPhone/iPad. Since user can use either computer or iPhone/iPad depending on the situation, DJ can be enjoyed in a variety of DJ scenes.

### iPhone/iPad CONNECTION

By connecting this unit with an iPhone/iPad using the iPhone/iPad connection cable, the contents of the iPhone/iPad can easily be used for DJ performances.

In addition, since the iPhone/iPad can be recharged even while DJing, the DJ performances can be enjoyed without needing to worry about the remaining battery charge.

### JOG FX

This unit is equipped with a JOG FX function allowing multiple effects to be controlled simultaneously with the jog dial. The parameters of multiple effects can be controlled through the simple operation of turning the jog dial, so a wide variety of transformations of the sound can be enjoyed.

Also, by using in combination with FX PULSE, DJ performances can be staged with an extensive array of animations using LED lights.

### **PULSE CONTROL**

\_ \_ \_ \_ \_ \_ \_ \_ \_ \_ \_ \_ \_ \_ \_ \_ \_ \_ \_

Stages DJ performance in animations with a fusion of sound and light. • Main animations for PULSE CONTROL

1 LAUNCH PULSE

When a track is loaded, LED light flows toward the jog dial, staging so that the user knows at a glance that the track has been loaded.

(2) FX PULSE

The LED lights on the jog dial move in various ways according to the effect that is operated, adding excitement to the DJ performance through the movement of the light in addition to the changes in the sound.

③ BEAT PULSE

When the JOG FX mode is on, the blue LED on the JOG dial brightens depending on the volume of the sound, to enable a visual grasp of the sound volume.

#### Design

Achieves a flat, compact size that is easy to carry around, and does not take up space when installed, for a smart, casual design. Uses a round layout letting first-time DJ users to enjoy DJ without feelings of difficulty and an aluminum panel on top that accentuates simplicity.

In addition, a blue LED is mounted on the JOG dial to realize a fusion of sound and light in the FX PULSE or other function, and this serves to stage the DJ performance feel, and the enjoyment of sound manipulation.

# Compatibility with various DJ software programs

Since it is compatible with MIDI, a variety of DJ software can be used to perform hot cue, sampler, or other operations. For the latest software support status, see the Pioneer DJ support site below.

http://pioneerdj.com/support/

# What's in the box

- Operating Instructions (DJ unit Setup) (This document)
- AC adapter
- Power cord
- USB cable
- Warranty (page 15 of this manual)
- iPhone/iPad connection cable (Lightning)\*
- VIRTUAL DJ LE license key (indicated on this unit's bottom panel)
- djay for Mac license key (indicated on this unit's bottom panel)

\* : iPhone/iPad connection cable (30-pin dock connector) is sold separately.

For information related to the separately sold iPhone/iPad connection cable (30-pin dock connector) and the latest supported models, see the Pioneer DJ support site below. http://pioneerdj.com/support/

#### Caution

The license key cannot be reissued. Be careful not to lose it.

### Obtaining the Operating Instructions (DJ software Setup)

The various instructions are sometimes provided as files in PDF format. Adobe<sup>®</sup> Reader<sup>®</sup> must be installed in order to view files in PDF format.

# 1 Launch a web browser on the computer and access the Pioneer DJ support site below.

http://pioneerdj.com/support/

# 2 On the Pioneer DJ support site, click [Manuals] under [DDJ-WeGO3].

# 3 Click on the required language on the download page.

Downloading of the operating instructions begins.

## Preparing the software

The driver software of this unit and the various DJ software are listed in the Operating Instructions (DJ software Setup). See the Operating Instructions (DJ software Setup) downloaded in *Obtaining the Operating Instructions (DJ software Setup)*, and prepare the necessary software.

En

# Connections

Be sure to set the unit to standby mode and unplug the power cord from the power outlet before making or changing connections between devices. Connect the power cord after all the connections between devices have been completed.

Be sure to use the power cord, AC adapter and USB cable included with this product.

Refer to the operating instructions for the component to be connected.

For the connection cables, check the position of the unit terminal, and connect correctly to the unit.

- This unit can be used by connecting it to a computer using a USB cable, even without connecting the AC adapter.
- Connect this unit and the computer directly using the included USB cable.
- A USB hub cannot be used.
- Connect the computer to which this unit is to be connected to an AC power supply.
- The brightness of the buttons that light is dimmer when using on USB bus power.
- When USB bus power is being used for operations, there will be situations like the following where the unit does not operate using USB bus power.
  The power supply is insufficient for USB bus power.
- When other USB devices are connected to the computer.
- When headphones with an impedance of less than 32  $\Omega$  are connected.
- When headphones are simultaneously connected to the stereo phone jack and the stereo mini-phone jack.
- $-\!\!-$  When a monaural jack is connected to the  $[{\rm PHONES}]$  terminal.
- This unit may restart if the AC adapter or USB cable is disconnected during operation.

# Connecting with an iPhone/iPad

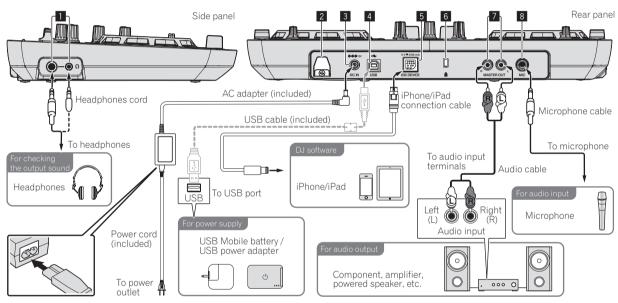

- This unit can use an iPhone/iPad connection cable to recharge on an iPhone/iPad. The unit can also be recharged while in Standby mode.
- Connect an AC adapter when recharging an iPhone/iPad.
- If power is supplied by USB bus power, iPhone/iPad recharging cannot be performed.
- When the iPhone/iPad power is off, or when residual battery power has been exhausted, iPhone/iPad recharging cannot be performed.

7

### **Connecting with a computer**

Since the iPhone/iPad connection has priority, do not connect an iPhone/iPad to the unit when using a computer.

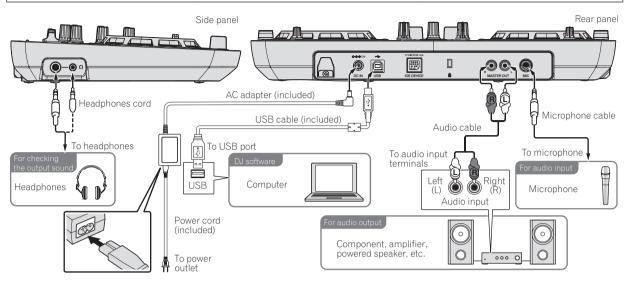

#### PHONES terminals

Connect headphones here.

Both stereo phone plugs (Ø 6.3 mm) and stereo mini phone plugs (Ø 3.5 mm) can be used.

- Connect headphones with an impedance of 32  $\Omega$  or more. Headphones with an impedance of less than 32  $\Omega$  are not supported.
- Do not connect headphones simultaneously to the stereo phone jack and the stereo mini-phone jack.

#### 2 Cord hook

- Secure the AC adapter's power cord and USB cable on this hook.
- The sound will be interrupted if the AC adapter's power cord or USB cable is disconnected from the unit during playback.

#### 3 DC IN terminal

Connect the included AC adapter's DC plug here. Wait until all connections of the equipment are completed before connecting the power cord.

Be sure to use the power cord and AC adapter included with this product.

#### 4 USB terminal

When using a computer

- Connect this unit and the computer directly using the included USB cable.
- A USB hub cannot be used.

When using an iPhone/iPad

- If not using an AC adapter, connect this unit and a USB mobile battery or USB power adapter using the included USB cable.
- If power is supplied by USB bus power, iPhone/iPad recharging cannot be performed. To recharge the iPhone/iPad, use an AC adapter.
- USB bus power must have a power supply capacity of DC 5 V/500 mA or greater. Note that depending on the capacity and charging status of the product being used, operation may be unstable.

#### **5** iOS DEVICE terminal

Connect this unit with the iPhone/iPad using the iPhone/iPad connection cable.

#### 6 Kensington security slot

#### 7 MASTER OUT terminals

Connect powered speakers, etc., here.

#### 8 MIC terminal

Connects a microphone here.

- Only the volume of the microphone's sound can be adjusted.
- Supports unbalanced input only.

### Caution when using the iPhone/iPad stand

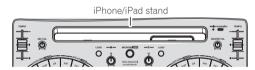

- This stand is exclusively for use with an iPhone/iPad. Do not place tablets other than iPad or large devices on the stand.
- Set the iPhone/iPad on the stand in the horizontal direction. It may be unstable if set in the vertical direction.
- Do not apply excessive force to the stand. Doing so may damage this unit.
- Please note that Pioneer will accept no responsibility whatsoever for damage to or malfunction of the device, injury, etc., due to the device falling, etc.
- Do not move with an iPhone/iPad placed on the stand. The iPhone/ iPad could fall off.
- If there is a cover on the iPhone/iPad, remove the cover before placing the iPhone/iPad on the stand. If the cover is left on, the iPhone/ iPad could be unstable.

### Using the cord hook

Fasten the AC adapter's power cord and USB cable in place by hooking them on the cord hook. This prevents the power cord and USB cable from being accidentally pulled and the plugs from being disconnected from the terminals.

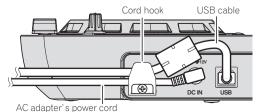

8

# **Part names and functions**

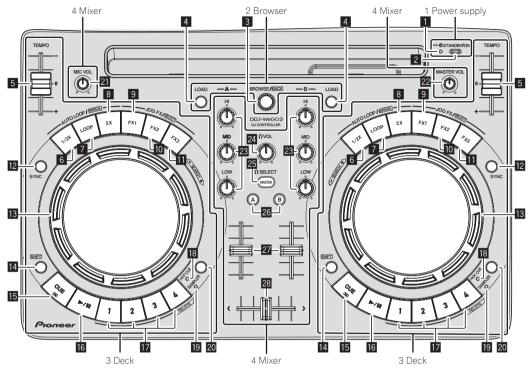

\* : The SHIFT function operation varies depending on the DJ software. For details, see the Pioneer DJ support site below. http://pioneerdj.com/support/

# **1** Power supply

#### **1** STANDBY/ON indicator

Shows the unit power status.

- ✤ When red
- The unit power is on standby.
- When green The unit power is on.

#### 2 STANDBY/ON button

- When unit power is on standby
- Press:
- Turn on the power of this unit.
- When unit power is on
- Press for over 1 second:
- Set this unit's power to the standby mode.

### 2 Browser

#### **3** Rotary selector

- Turn:
  - Select the track.
- [SHIFT] + press:
  Operations differ depending on the DJ software.\*

#### 4 LOAD button

- Press:
  - Load the selected track to each deck.
- [SHIFT] + press: Operations differ depending on the DJ software.\*

# 3 Deck

#### 5 TEMPO slider

Adjusts the playing speed.

#### 6 Loop half button

- Press:
- Set the width of loop playback interval to 1/2 times. [SHIFT] + press:
- Operations differ depending on the DJ software.\*

#### 7 AUTO LOOP mode button

- Press:
- Turns the auto loop function on and off.
- [SHIFT] + press:
- Operations differ depending on the DJ software.\*

#### 8 Loop double button

- Press:
- Set the width of loop playback interval to 2 times. [SHIFT] + press:
- Operations differ depending on the DJ software.\*

#### 9 FX1 button

- Press:
- Turns effect 1 on and off.
- [SHIFT] + press:
- Switches the effect types of FX1.

#### III FX2 button

- Press:
- Turns effect 2 on and off.
- [**SHIFT**] + press: Switches the effect types of FX2.

#### FX3 button

- Press:
- Turns effect 3 on and off.
- [SHIFT] + press:
  - Switches the effect types of FX3.

#### 12 SYNC button

- Press:
  - Synchronize the track tempo.
- [SHIFT] + press: Operations differ depending on the DJ software.\*

#### 13 Jog dial

- When JOG FX mode is off
- Scratch

When turned while touching a metallic part of the top of the jog dial, the sound is played according to the direction and speed at which the jog dial is turned.

Pitch bend

The playing speed can be adjusted by turning the outer part of the jog dial during playback.

— Search

When loading a track to each deck, turning the jog dial while holding down the [SHIFT] button enable move to playback position at higher speed than scratch.

- When JOG FX mode is on
   JOG FX control
  - Effect parameters can be adjusted by turning the jog dial.

#### 14 SHIFT button

When another button is pressed while pressing the  $\left[ \textbf{SHIFT} \right]$  button, a different function is called out.

#### IE CUE button

•

#### Press<sup>1</sup>

- Sets a cue point or moves the cue point.
- [SHIFT] + press:
- The playing position moves to the beginning of the track.

#### 16 Play/Pause button

Use this to play/pause tracks.

#### Performance buttons

- When in hot cue mode
  - Press:
    - Sets the hot cue point.
  - [SHIFT] + press:
  - Delete the hot cue set for that button.
- When in sampler mode
  - Press:
    - Replays the sample sound.
  - [SHIFT] + press:
    - Operations differ depending on the DJ software.\*

#### 18 HOT CUE mode indicator

Lights up when the performance buttons are in hot cue mode.

#### **19** SAMPLER mode indicator

Lights up when the performance buttons are in sampler mode.

20 HOT CUE/SAMPLER mode switching button

Switches the performance button mode to hot cue mode or sampler mode.

### 4 Mixer

#### 21 MIC VOL control

Adjusts the audio level input to the [MIC] terminal.

#### 22 MASTER VOL control

- Adjusts the sound level output from the master.
- Not linked to [MASTER] on each DJ software screen.

#### 23 EQ (HI, MID, LOW) controls

These adjust the sound quality input to the various decks. [HI] (treble range), [MID] (middle range), [LOW] (low range)

#### **24 HEADPHONES VOL control**

- Adjusts the audio level output from the [PHONES] terminal.
- Not linked to [VOL] (headphone sound volume control) on each DJ software screen.
- The sound of the microphone connected to the [MIC] jack is not output from the headphones.

HEADPHONES SELECT MASTER button

Monitors the master sound over the headphones.

### HEADPHONES SELECT A/B buttons

Use this to monitor the sound of the respective decks over the headphones.

#### 27 Channel faders

Adjusts the sound level output from the various decks.

#### 28 Crossfader

Switches the sound of the decks assigned to the left and right sides of the crossfader for output.

En

# **Utility mode/Firmware update**

### **Utilities modes**

The following settings can be changed:

- Demo mode setting
- Auto standby setting
- Pulse mode (illumination) setting

### Launching utilities mode

#### 1 Sets the unit on standby status.

LED next to  $\left[ \textbf{STANDBY/ON} \right]$  button on the upper right of the unit is in red lighted status.

#### 2 While holding down the [LOAD] button on the leftside deck and the [LOAD] button on the right-side deck, press the [STANDBY/ON] button.

The unit starts up in utility mode. (The [**SYNC**] buttons on both decks light up.)

# 3 For items for which you would like to change the settings, change the settings.

See the *Changing the settings* below for the settings that can be changed, and for the setting change methods.

# 4 Check that the [SYNC] button is in lighted state, and then press the [STANDBY/ON] button to restart the unit.

Performing restart may be necessary to reflect the changed setting.

#### Caution

When the **[SYNC]** button is flashing, this unit is writing the setting. If the **[STANDBY/ON]** button is pressed to perform restart while the **[SYNC]** button is flashing, the set values are not reflected in the unit.

### **Changing the settings**

\*: Setting upon purchase

#### Demo mode setting

After restarting the unit, if no operation is performed for a certain set period, it starts in demo mode. The amount of time until start in this demo mode can be changed.

# Press the [HOT CUE/SAMPLER] mode switching button on the left deck.

Left deck [1] button lighted: 10 min\* Left deck [2] button lighted: 5 min Left deck [3] button lighted: 1 min Left deck [CUE] button lighted: OFF

#### \* Auto standby setting

When the auto standby setting is on and if four hours have passed while the following conditions are all met, the unit automatically enters standby status.

- No buttons or controls, etc. except for the [MIC VOL] control on the unit are operated.
- Audio signals are not input to this unit (excluding microphone audio input).

# Press the [HOT CUE/SAMPLER] mode switching button on the right deck.

Right deck [1] button lighted: ON\* Right deck [CUE] button lighted: OFF

#### Pulse mode (illumination) setting

This unit is equipped with two types of pulse mode (illumination lighted/ flashing mode).

#### Press the [HEADPHONES SELECT MASTER] button.

[HEADPHONES SELECT A] button lighted: Normal (Standard LED lighted/flashing pattern)\* [HEADPHONES SELECT B] button lighted: Moderate (LED brightness

### Firmware update

suppress lighted/flashing pattern)

Firmware is the software required for controlling the unit. To determine whether there is a firmware update for the unit, and to download the update software, check the Pioneer DJ support site below. http://pioneerdj.com/support/

#### Cautions

- When performing a firmware update, first disconnect the iPhone/ iPad connection.
- Firmware updates for the unit cannot be performed on an iPhone/ iPad.
- A separate computer (Windows/Mac) is necessary.

# 1 Download the update software on the computer (Windows/Mac).

Download the update software from the Pioneer DJ support site below. http://pioneerdj.com/support/

2 Connect this unit to your computer via a USB cable.

# 3 Press the [STANDBY/ON] button on the unit, and set the unit to on status.

If the unit is in standby status, update cannot be performed.

# 4 Execute the update software that was downloaded in Step 1.

When the update is complete, the unit goes into standby status.

# 5 Press the [STANDBY/ON] button on the unit, and set the unit to on status.

The unit starts up with the updates applied.

# **Additional information**

# Troubleshooting

 Incorrect operation is often mistaken for trouble or malfunction. If you think that there is something wrong with this component, check the points below and the [FAQ] for the [DDJ-WeGO3] on the Pioneer DJ support site. http://pioneerdj.com/support/

Sometimes the problem may lie in another component. Inspect the other components and electrical appliances being used. If the problem cannot be rectified, ask your nearest Pioneer authorized service center or your dealer to carry out repair work.

• The player may not operate properly due to static electricity or other external influences. In such cases, normal operation may be restored by

| Problem                                                                                     | Check                                                                                          | Remedy                                                                                                    |
|---------------------------------------------------------------------------------------------|------------------------------------------------------------------------------------------------|----------------------------------------------------------------------------------------------------|
| The power is not turned on.                                                                 | Is the included USB cable properly connected?                                                  | Connect the included USB cable properly.                                                                                                    |
|                                                                                             | Is the supply of power from the connected com-<br>puter's USB port insufficient?               | Connect to a USB port providing sufficient power.                                                                                                    |
|                                                                                             |                                                                                                | If devices not being used for the DJ performance are connected to other USB ports, also disconnect them to provide sufficient power.                                                                                                    |
|                                                                                             |                                                                                                | Try running the connected computer with the power supplied from an AC adapter rather than running it on the battery.                                                                                                    |
|                                                                                             | Is the included AC adapter properly connected?                                                 | Connect the included AC adapter correctly.                                                                                                    |
| This unit is not recognized by the                                                          | Is the [STANDBY/ON] indicator green?                                                           | Press the [STANDBY/ON] button to turn the power on.                                                                                                    |
| computer.                                                                                   | Is the included USB cable properly connected?                                                  | Connect the included USB cable properly.                                                                                                    |
|                                                                                             | Are you using a USB hub?                                                                       | USB hubs cannot be used. Connect the computer and this unit directly using the included USB cable.                                                                                                    |
|                                                                                             | Is an iPhone/iPad connected?                                                                   | Disconnect the iPhone/iPad.                                                                                                    |
| The unit and DJ software controls and sliders positions differ.                             | -                                                                                              | When the unit controls and sliders are moved, the DJ software controls and sliders are synchronized.                                                                                                    |
| Distorted sound.                                                                            | Is the [ <b>MASTER VOL</b> ] control set to the proper position?                               | Adjust the [MASTER VOL] control according to the devices to be connected.                                                                                                    |
|                                                                                             | Is the [ <b>HEADPHONES VOL</b> ] control set to the proper position?                           | Adjust the [HEADPHONES VOL] control according to the devices to be<br>connected.                                                                                                    |
|                                                                                             | Is the sound level input to the [ <b>MIC</b> ] terminal set to an appropriate level?           | Set the audio level input to the terminals to a suitable level for the connected devices.                                                                                                    |
| Sound being played is interrupted when using DJ software.                                   | Is the computer connected to this unit connected to an AC power supply?                        | When using a notebook computer on battery power, the power management<br>system may set the battery energy saving mode, decreasing the CPU's clock<br>frequency. If this happens, noise may be generated and operation may become<br>slower.<br>Connect the computer to which this unit is to be connected to an AC power<br>supply. |
|                                                                                             | Is the driver software's latency value suitable?                                               | Set the driver software's latency to a suitable value.                                                                                                    |
| No sound or small sound.                                                                    | Are the channel faders, crossfader and<br>[MASTER VOL] control set to the proper<br>positions? | Set the channel faders, crossfader and [MASTER VOL] control to the proper positions.                                                                                                    |
|                                                                                             | Is the connected, power amplifier, powered speakers, etc., properly set?                       | Properly set the external input selection, volume, etc., on the power amplifier, powered speakers, etc.                                                                                                    |
|                                                                                             | Are the connection cables properly connected?                                                  | Connect the connection cables properly.                                                                                                    |
|                                                                                             | Are the terminals and plugs dirty?                                                             | Clean the terminals and plugs before making connections.                                                                                                    |
|                                                                                             | Is the driver software properly set? (Windows)                                                 | Set the driver software properly. (With Mac OS X, no driver software is necessary.)                                                                                                    |
| Sound is interrupted when the ASIO driver is set.                                           | Has the ASIO driver been set with the DJ software started up?                                  | Set the ASIO driver before starting up the DJ software.                                                                                                    |
| Sound being played is interrupted                                                           | Is the driver software's latency value suitable?                                               | Set the driver software's latency to a suitable value.                                                                                                    |
| when using DJ software.                                                                     |                                                                                                | Set the DJ software's latency to a suitable value.                                                                                                    |
| When trying to update the firmware,<br>Your DDJ-WeGO3 is not con-<br>nected.] is displayed. | Is an iPhone/iPad connected to the unit?                                                       | If an iPhone/iPad is connected to the unit, the computer cannot be recognized.<br>Disconnect the iPhone/iPad from the unit, and perform the update again.                                                                                                    |
|                                                                                             | Are you using the unit on USB bus power?                                                       | Only when the unit is connected to an AC adapter, the iPhone/iPad can be recharged.<br>Connect the unit and the AC adapter, and then connect the iPhone/iPad.                                                                                                    |
|                                                                                             | Is the [STANDBY/ON] indicator flashing?                                                        | Temporarily disconnect the connected iPhone/iPad, and check the connection cable.                                                                                                    |
|                                                                                             | Is the iPhone/iPad power supply off?                                                           | If the iPhone/iPad power supply is off, iPhone/iPad recharging cannot be performed.<br>Turn on the iPhone/iPad power supply, and connect to the unit.                                                                                                    |
|                                                                                             | Is the iPhone/iPad battery residual power exhausted?                                           | If the iPhone/iPad battery residual power is exhausted and the power supply car<br>not be turned on, iPhone/iPad recharging cannot be performed.<br>Use the battery charger included in the iPhone/iPad to recharge the iPhone/<br>iPad, turn on the power supply and then connect to the unit.                                      |

| Problem                             | Check | Remedy                                                                                                    |
|-------------------------------------|-------|----------------------------------------------------------------------------------------------------|
| [STANDBY/ON] indicator is flashing. | _     | If operation is abnormal, or it won't start up, disconnect the AC adapter or USB cable, wait for a little while, and then restart again.<br>If the symptoms still appear, put in a request for repairs.                                                                                                    |
| Noise occurs in the sound.          | _     | When engaged in voice conversation or data transfer or receiving on the iPhone/<br>iPad, sound interruptions (communication noise) may occur in the unit. If these<br>symptoms occur, change the iPhone/iPad install location or orientation.<br>If this still does not improve the symptoms, turn off the iPhone/iPad mobile data<br>communications and use the Wi-Fi connection or turn on the flight mode. |

# About trademarks and registered trademarks

- Pioneer is a registered trademark of PIONEER CORPORATION.
- The other names of companies, products, and technologies mentioned herein are the registered trademarks or trademarks of their respective owners.

### **Specifications**

#### AC adapter

| Power                       | AC 100 V to 240 V, 50 Hz/60 Hz |
|-----------------------------|--------------------------------|
| Rated current               |                                |
| Rated output                | DC 12 V, 2 A                   |
| Power consumption (standby) |                                |

#### General – Main Unit

| Power consumption                                                  |
|--------------------------------------------------------------------|
| When an AC adapter is used                                         |
| When connected to iPhone/iPad DC 12 V, 1 400 mA                    |
| When connected to a computerDC 12 V, 300 mA                        |
| When using USB bus powerDC 5 V, 500 mA                             |
| Main unit weight1.8 kg (4.0 lb)                                    |
| Max. dimensions                                                    |
| (14.96 in. (W) $	imes$ 2.32 in. (H) $	imes$ 9.45 in. (D))          |
| Tolerable operating temperature +5 °C to +35 °C (+41 °F to +95 °F) |
| Tolerable operating humidity                                       |

#### **Audio Section**

| Rated output level                            |                             |
|-----------------------------------------------|-----------------------------|
| MASTER OUT                                    |                             |
| Total harmonic distortion (20 Hz to 20 kHzBW) |                             |
| MASTER OUT                                    | 0.006 %                     |
| Frequency characteristic                      |                             |
| MASTER OUT                                    |                             |
| S/N ratio (rated output, A-WEIGHTED)          |                             |
| MASTER OUT                                    |                             |
| Input impedance                               |                             |
| MIC                                           |                             |
| Output impedance                              |                             |
| MASTER OUT                                    |                             |
| PHONES                                        |                             |
| USB AUDIO                                     | 44.1 kHz, 24 bit/Fs: 48 kHz |
| 16 bit/Fs: 4                                  | 44.1 kHz, 16 bit/Fs: 48 kHz |

#### Input / Output terminals

| MASTER OUT output terminal             |
|----------------------------------------|
| RCA pin jacks1 set                     |
| PHONES output terminal                 |
| Stereo phone jack (Ø 6.3 mm)1 set      |
| Stereo mini phone jack (Ø 3.5 mm)1 set |
| MIC input terminal                     |
| Phone jack (Ø 6.3 mm)1 set             |
| USB terminal                           |
| B type1 set                            |
| iOS device connection terminal         |
| 13-pin1 set                            |

 For improvement purposes, specifications and design of this unit and the driver software are subject to change without notice.

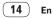

Parts

1 Year

Labor

1 Year

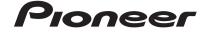

#### PIONEER ELECTRONICS (USA) INC. LIMITED WARRANTY WARRANTY VALID ONLY IN THE U.S.A. AND CANADA

#### WARRANTY

D

Pioneer Electronics (USA) Inc. (PUSA) warrants that products distributed by PUSA in the U.S.A. and Canada that fail to function properly under normal use due to a manufacturing defect when installed and operated according to the owner's manual enclosed with the unit will be repaired or replaced with a unit of comparable value, at the option of PUSA, without charge to you for parts or actual repair work. Parts supplied under this warranty may be new or rebuilt at the option of PUSA.

THIS LIMITED WARRANTY APPLIES TO THE ORIGINAL OR ANY SUBSEQUENT OWNER OF THIS PIONEER PRODUCT DURING THE WARRANTY PERIOD PROVIDED THE PRODUCT WAS PURCHASED FROM AN AUTHORIZED PIONEER DISTRIBUTOR/DEALER IN THE U.S.A. OR CANADA. YOU WILL BE REQUIRED TO PROVIDE A SALES RECEIPT OR OTHER VALID PROOF OF PURCHASE SHOWING THE DATE OF ORIGINAL PURCHASE OR, IF RENTED, YOUR RENTAL CONTRACT SHOWING THE PLACE AND DATE OF FIRST RENTAL. IN THE EVENT SERVICE IS REQUIRED, THE PRODUCT MUST BE DELIVERED WITHIN THE WARRANTY PERIOD, TRANSPORTATION PREPAID, ONLY FROM WITHIN THE U.S.A. AS EXPLAINED IN THIS DOCUMENT. YOU WILL BE RESPONSIBLE FOR REMOVAL AND INSTALLATION OF THE PRODUCT. PUSAWILL PAY TO RETURN THE REPAIRED OR REPLACEMENT PRODUCT TOYOU WITHIN THE WA.

#### PRODUCT WARRANTY PERIOD

| NODGOT MANNANT TENGD |  |  |
|----------------------|--|--|
| OJ Audio and Video   |  |  |

The warranty period for retail customers who rent the product commences upon the date product is first put into use (a) during the rental period or (b) retail sale, whichever occurs first.

#### WHAT IS NOT COVERED

IF THIS PRODUCT WAS PURCHASED FROM AN UNAUTHORIZED DISTRIBUTOR, THERE ARE NO WARRANTIES, EXPRESS OR IMPLIED, INCLUDING THE IMPLIED WARRANTY OF MERCHANTABILITY AND THE IMPLIED WARRANTY OF FITNESS FOR A PARTICULAR PURPOSE AND THIS PRODUCT IS SOLD STRICTLY "AS IS" AND "WITH ALL FAULTS". PIONEER SHALL NOT BE LIABLE FOR ANY CONSEQUENTIAL AND/OR INCIDENTAL DAMAGES.

THIS WARRANTY DOES NOT APPLY IF THE PRODUCT HAS BEEN SUBJECTED TO POWER IN EXCESS OF ITS PUBLISHED POWER RATING.

THIS WARRANTY DOES NOT COVER THE CABINET OR ANY APPEARANCE ITEM, USER ATTACHED ANTENNA, ANY DAMAGE TO RECORDS OR RECORDING TAPES OR DISCS, ANY DAMAGE TO THE PRODUCT RESULTING FROM ALTERATIONS, MODIFICATIONS NOT AUTHORIZED IN WRITING BY PIONEER, ACCIDENT, MISUSE OR ABUSE, DAMAGE DUE TO LIGHTNING ORTO POWER SURGES, SUBSEQUENT DAMAGE FROM LEAKING, DAMAGE FROM INOPERATIVE BATTERIES, OR THE USE OF BATTERIES NOT CONFORMING TO THOSE SPECIFIED IN THE OWNER'S MANUAL.

THIS WARRANTY DOES NOT COVER THE COST OF PARTS OR LABOR WHICH WOULD BE OTHERWISE PROVIDED WITHOUT CHARGE UNDER THIS WARRANTY OBTAINED FROM ANY SOURCE OTHERTHAN A PIONEER AUTHORIZED SERVICE COMPANY OR OTHER DESIGNATED LOCATION. THIS WARRANTY DOES NOT COVER DEFECTS OR DAMAGE CAUSED BY THE USE OF UNAUTHORIZED PARTS OR LABOR OR FROM IMPROPER MAINTENANCE.

ALTERED, DEFACED, OR REMOVED SERIAL NUMBERS VOID THIS ENTIRE WARRANTY

#### NO OTHER WARRANTIES

PIONEER LIMITS ITS OBLIGATIONS UNDER ANY IMPLIED WARRANTIES INCLUDING, BUT NOT LIMITED TO, THE IMPLIED WARRANTIES OF MERCHANTABILITY AND FITNESS FOR A PARTICULAR PURPOSE, TO A PERIOD NOT TO EXCEED THE WARRANTY PERIOD. NO WARRANTIES SHALL APPLY AFTER THE WARRANTY PERIOD. SOME STATES DO NOT ALLOW LIMITATIONS ON HOW LONG AN IMPLIED WARRANTY LASTS AND SOME STATES DO NOT ALLOW THE EXCLUSIONS OR LIMITATIONS OF INCIDENTAL OR CONSEQUENTIAL DAMAGES, SO THE ABOVE LIMITATIONS OR EXCLUSIONS MAY NOT APPLY TO YOU. THIS WARRANTY GIVES YOU SPECIFIC LEGAL RIGHTS AND YOU MAY HAVE OTHER RIGHTS WHICH MAY VARY FROM STATE TO STATE.

#### TO OBTAIN SERVICE

PUSA has appointed a number of Authorized Service Companies throughout the U.S.A. and Canada should your product require service. To receive warranty service you need to present your sales receipt or, if rented, your rental contract showing place and date of original owner's transaction. If shipping the unit you will need to package it carefully and send it, transportation prepaid by a traceable, insured method, to an Authorized Service Company. Package the product using adequate padding material to prevent damage in transit. The original container is ideal for this purpose. Include your name, address and telephone number where you can be reached during business hours.

On all complaints and concerns in the U.S.A. and Canada call Customer Support at 1-800-872-4159.

For hook-up and operation of your unit or to locate an Authorized Service Company, please call or write: CUSTOMER SUPPORT PIONEER ELECTRONICS (USA) INC. P.O. BOX 1720 LONG BEACH, CALIFORNIA 90801 1-800-872-4159 http://www.pioneerelectronics.com

#### DISPUTE RESOLUTION

Following our response to any initial request to Customer Support, should a dispute arise between you and Pioneer, Pioneer makes available its Complaint Resolution Program to resolve the dispute. The Complaint Resolution Program is available to you without charge. You are required to use the Complaint Resolution Program before you exercise any rights under, or seek any remedies, created by Title I of the Magnuson-Moss Warranty-Federal Trade Commission Improvement Act, 15 U.S.C. 2301 *et seq.* To use the Complaint Resolution Program call 1-800-872-4159 and explain to the customer service representative the problem you are experiencing, steps you have taken

To use the Complaint Resolution Program call 1-800-872-4159 and explain to the customer service representative the product repaired during the warranty period and the name of the authorized Distributor/Dealer from whom the Pioneer product was purchased. After the complaint has been explained to the representative, a resolution number will be issued. Within 40 days of receiving your complaint, Pioneer will investigate the dispute and will either: (1) respond to your complaint in writing informing you what action Pioneer will take, and in what time period, to resolve the dispute; or (2) respond to your complaint in writing informing you what action Pioneer will take, and in what time period, to resolve the dispute; or (2) respond to your complaint in writing informing you what action.

#### RECORD THE PLACE AND DATE OF PURCHASE FOR FUTURE REFERENCE

Model No.

Serial No.

Purchase Date

Purchased From

KEEP THIS INFORMATION AND YOUR SALES RECEIPT IN A SAFE PLACE

UCP0212

To register your product, find the nearest authorized service location, to purchase replacement parts, operating instructions, or accessories, please go to one of following URLs :

Pour enregistrer votre produit, trouver le service après-vente agréé le plus proche et pour acheter des pièces de rechange, des modes d'emploi ou des accessoires, reportez-vous aux URL suivantes :

### In the USA & Canada/Aux Etats-Unis & Canada http://www.pioneerelectronics.com

S018\_B1\_EnFr\_PSV

© 2014 PIONEER CORPORATION. All rights reserved.

#### **PIONEER CORPORATION** 1-1, Shin-ogura, Saiwai-ku, Kawasaki-shi, Kanagawa 212-0031, Japan PIONEER ELECTRONICS (USA) INC. P.O. BOX 1720, Long Beach, California 90801-1720, U.S.A. TEL: (800) 421-1404 K002\_PSV\_CU

Printed in

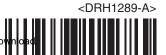

Download from Www.Somanuals.com. All Manuals Search And

Free Manuals Download Website <u>http://myh66.com</u> <u>http://usermanuals.us</u> <u>http://www.somanuals.com</u> <u>http://www.4manuals.cc</u> <u>http://www.4manuals.cc</u> <u>http://www.4manuals.cc</u> <u>http://www.4manuals.com</u> <u>http://www.404manual.com</u> <u>http://www.luxmanual.com</u> <u>http://aubethermostatmanual.com</u> Golf course search by state

http://golfingnear.com Email search by domain

http://emailbydomain.com Auto manuals search

http://auto.somanuals.com TV manuals search

http://tv.somanuals.com